#### **Declaration of conformity for the European Community**

ATLINKS declares that Alcatel IP2015 telephone complies with the relevant basic requirements and provisions of the European directive 1999/5/CE. You can download the declaration of conformity from the following address: **www.alcatel-business.com**.

The CE logo shown on the products indicates that they are compliant with the basic requirements of all the applicable directives.  $\epsilon$ 

#### **Environment**

This symbol means that your inoperative electronic appliance must be collected separately<br>
S and not mixed with the household waste. The European Union has implemented a specific collection and recycling system for which producers' are responsible.

This appliance has been designed and manufactured with high quality materials and components that can be recycled and reused.

Electrical and electronic appliances are liable to contain parts that are necessary in order for the system to work properly but which can become a health and environmental hazard if they are not handled or disposed of in the proper way. Consequently, please do not throw out your inoperative appliance with the household waste. If you are the owner of the appliance, you must deposit it at the appropriate local collection point or leave it with the vendor when buying a new appliance.

(a)- If you are a professional user, please follow your supplier's instructions.

(b)- If the appliance is rented to you or left in your care, please contact your service provider.

**Please help us protect the environment in which we live!**

#### **Notice of copyright and trademarks**

Copyright © 2014 ATLINKS. All rights reserved. ATLINKS reserves the right to change the technical specifications of its products without prior notice, so as to make technical improvements or respect new regulations.

Alcatel is a registered trademark. Alcatel logo and Alcatel name are trademarks of Alcatel-Lucent and used under license by ATLINKS.

> Model : Alcatel IP2015 A/W No.: 10001114 Rev.0 (EN) Printed in China

# **ALCATEL**

home & business phones

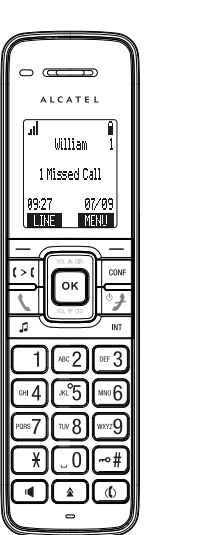

#### $\mathbf{C} > \mathbf{C}$  Call tranfer

- 고 Call hold
- Handsfree
- Change text input mode (ABC/abc/Abc)
- $\blacktriangle$ Redial list

#### **Display icon description**

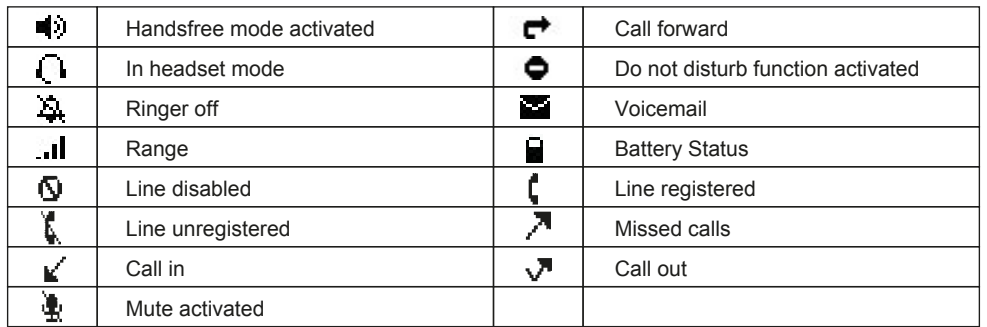

#### **LED base description**

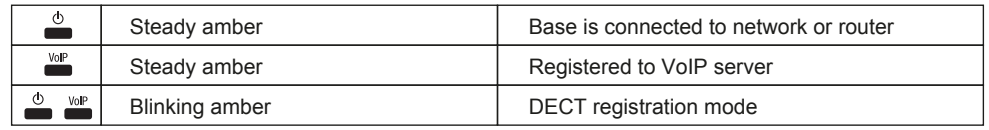

## Alcatel IP2015 QUICK START GUIDE

 $\bigcirc$ Message Waiting visual indicator  $\Box$ Left softkey : dialing line selection  $\Box$ Right softkey : menu  $\mathcal{L}$ Off hook On hook/back  $\circ$ - long press: on/off handset Navigator : - Central key : menu/OK - Up key : In idle mode : directory In communication : increase earpiece, headset or handsfree volume - Down key : In idle mode : call log In communication : decrease earpiece, headset or handsfree volume CONF Conference **INT** Intercom  $-4$ Lock keypad  $\mathcal{L}$ Mute

## **Phone web interface**

- 1. Check phone IP address pressing MENU > Status > Network.
- 2. Open a web browser on your computer. Enter http:// and the IP address in the address bar and validate.
- 3. Default login and password are « user/user » for users and « admin/admin » for administrator
- 4. Minimum config is sip account. Check administrator guide for details.

## **Language setting**

- Press MENU > User settings > Language.
- Select the desired language and press  $OK$ .

#### **Making a call**

- **Pre-dialling** : enter the phone number and press  $\mathbf{\mathbf{\mathsf{I}}}\,$ .
- **Direct dialling** : press **and enter the phone number.**
- **Handsfree**: enter phone number and press  $\mathbf{I}$  or vice versa.
- Headset : connect headset, enter phone number and press \.

## **Accepting a call**

- **With the handset : press \ ...**
- **With a headset : press**  $\bullet$
- **With the handsfree :** press  $\mathbf{I}$ .

**Note :** to accept a waiting call, press **ANSWER** softkey.

## **Putting a call on hold**

- Press  $\Box$  key. To retrieve the call press **RESUME** soft key.
- **Note :** with more than one active call, you can use **NEXT** softkey to toggle and use the corresponding soft key to hold or resume.

## **3-party conference**

- 1. Once in line with 1st caller, press **CONF.** key, 1st caller is put on hold.
- 2. Select **A new party** or **A handset party** soft key and dial phone number.
- 3. After 2nd call is established, press CONF soft key to set up the conference.
- **Note :** if you already have two active calls, you can create a conference with your two counterparts by pressing conf.

## **Call transfer**

#### **Attended transfer :**

- 1. Press  $\mathbf{f} > \mathbf{f}$  key during the active conversation, the call is put on hold.
- 2. Select **A new party** or **A handset party** soft key and dial the second telephone number.
- 3. When the call is answered, then press **Trans.** soft key to complete the operation.
- **Note :** if you already have two active calls, you can transfer the call to your two counterparts by pressing  $\uparrow$   $\uparrow$  .

#### **Blind transfer :**

- 1. Press  $\mathbf{f} > \mathbf{f}$  key during the active conversation, the call is put on hold.
- 2. Select **A new party** or **A handset party** soft key, select **BLIND** soft key and enter second telephone number. Call is automatically transferred.

#### **Redial**

1. Press  $\triangle$ , select the desired call and press **Dial** soft key or press  $\triangle$  or  $\blacksquare$ .

#### **Call forward**

- 1. Press MENU > Features > Call Forward.
- 2. Select the line, the type of forward, status (on/off), then enter the destination number and **SET**.

## **Call list**

- 1. Press down navigation key or MENU > Call history > 1. Missed Calls or 2. Received Calls or **3. Dialed Calls**.
- 2. Scroll through the list using  $\|\sigma\|$
- 3. To dial an entry, press **DIAL** soft key or press **C** or  $\blacksquare$ .

## **Phonebook**

#### **Access phonebook :**

- 1. Press up navigation key.
- 2. Select **Local directory** or other phonebook and press OK or **REVIEW** soft key.
- 3. To dial an entry, press **Dial** soft key or press **f** or  $\blacksquare$

#### **Add a new entry :**

- 1. Press up navigation key > underline **Local directory** or other phonebook > press **OPTION** softkey > Press **Add new**.
- 2. Enter name and number and press **SAVE** soft key.

#### **Do not disturb**

- 1. Press MENU > Features > DND.
- 2. Select the line. Change status with OK key, and press **SET** soft key.

## **Voice mail**

- 1. Press MENU > Message.
- 2. Select the line and press  $OK$ .
- **Note** : an icon will be shown at the right hand side of a line in this menu when there are pending messages.

## **Registration**

- 1. Base: make a long press on  $\mathbb{A}$ 
	-
- 2. Handset: press MENU > User settings > Registration.
- 3. Select **Handset**.
- 4. Perform the steps displayed on screen.